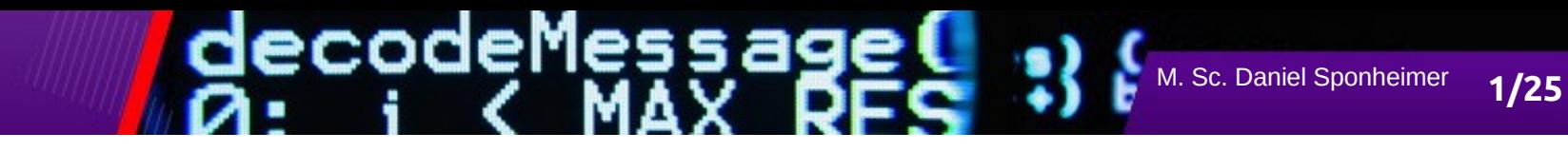

# **Rechnereinführung**

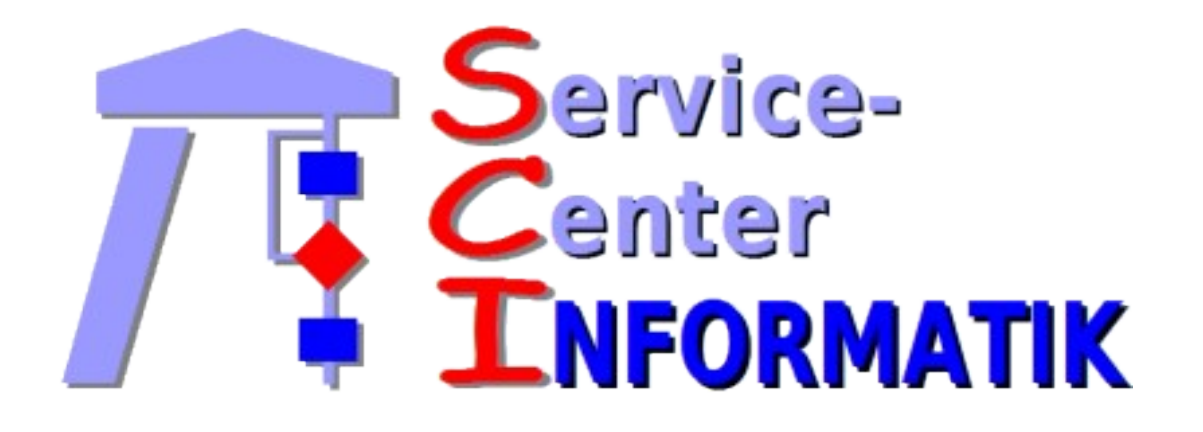

https://sci.cs.rptu.de

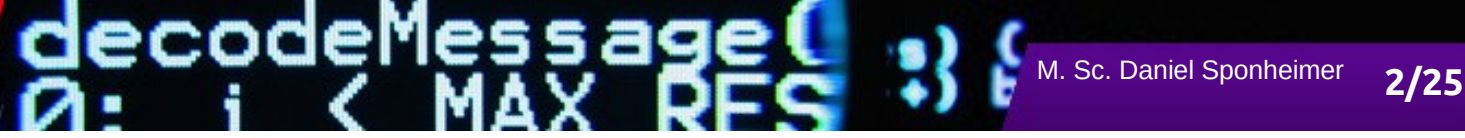

## **Rechenzentren der RPTU**

• Struktur der Einrichtungen der RPTU

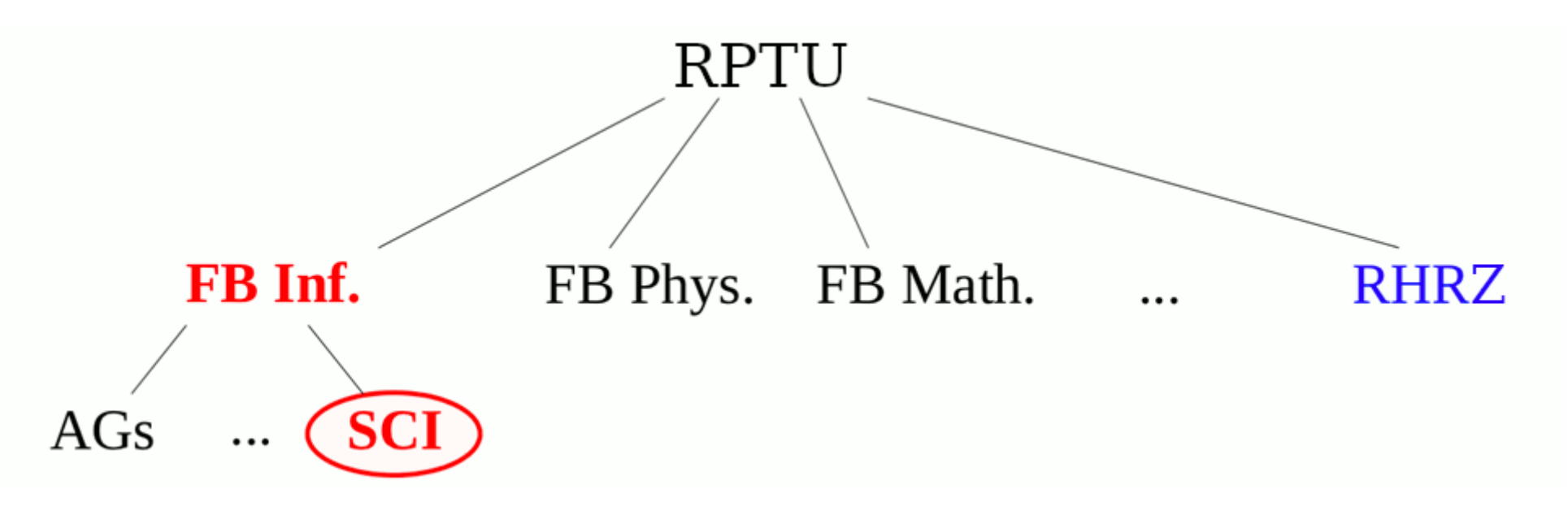

- **SCI** = "**S**ervice-**C**enter **I**nformatik" Rechenzentrum des FB Informatik
- RHRZ = "Regionales Hochschul-Rechenzentrum Kaiserslautern-Landau" Allgemeines Rechenzentrum der RPTU

### <u>decodeMessag</u> M. Sc. Daniel Sponheimer 3/25

## **Team**

- **Dr. Joachim Thees** 
	- Leiter des SCI

## ● **Daniel Sponheimer**

Benutzerverwaltung, Druckkontenverwaltung, Drucken, Virtualisierung, Linux-Systeme

### ● **Christian Endler**

Web-Services, Benutzerverwaltung, Vorlesungsbetreuung, Virtualisierung

## ● **Sven Karklins**

• Linux-, Windows-Systeme, Drucker, Backups, Ausleihe, Druckkontenverwaltung, Drucken

### ● **Raphael Kiefer**

• Softwareentwicklung, Systemintegration

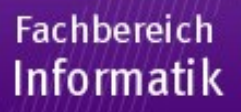

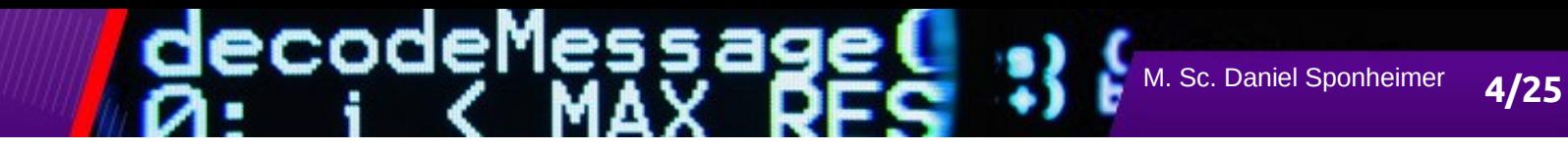

# **Services**

- SCI-Accounts
- Login-Server (Terminals, Remotezugriff)
- Drucken
- Gitlab CE
- ShareLaTeX
- Soft- und Hardware Support
- v-Server hosting
- Softwareentwicklung

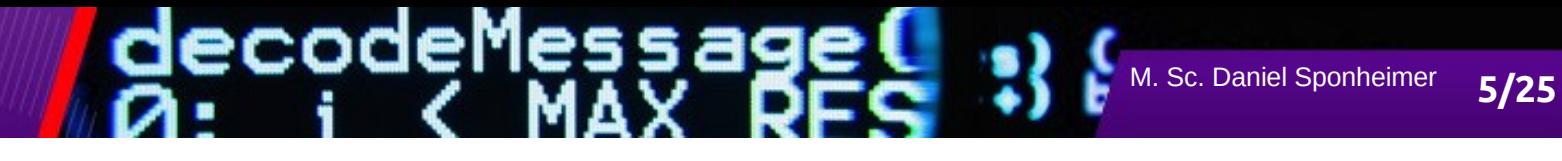

# **Softwareentwicklung**

- Modulhandbuch der RPTU
- Bewerbungsplattformen unter anderem der Informatik
- Accountverwaltung
	- <https://sci-accounts.cs.rptu.de/>
- $VLU Vorlesungsumfrage$ 
	- <http://vlu.cs.rptu.de/>
- KAI Prüfungsprotokolle
	- <https://sci-kai.cs.rptu.de/>
- JOBS Jobbörse

● ...

• <https://fit-jobs.cs.rptu.de/>

# **Account**

- **Besteht aus:** 
	- Kennzeichen (z.B. "j\_smith22")
	- Passwort (z.B. "8d%sAf7S\$apPOis!%ds12")
	- Homedirectory (z.B. "/home/j\_smith22/", 4 GB )

**iecodeMessag** 

M. Sc. Daniel Sponheimer **6/25** 

- Druckkonto (Druckernutzung im SCI)
- Account-Vergabe direkt bei der jeweiligen Einrichtung:
	- am SCI: nur für Informatik-Studierende
	- am RHRZ: für alle Studierende der Uni
- Account beantragen unter [https://sci-accounts.cs.rptu.de](https://sci-accounts.cs.rptu.de/)

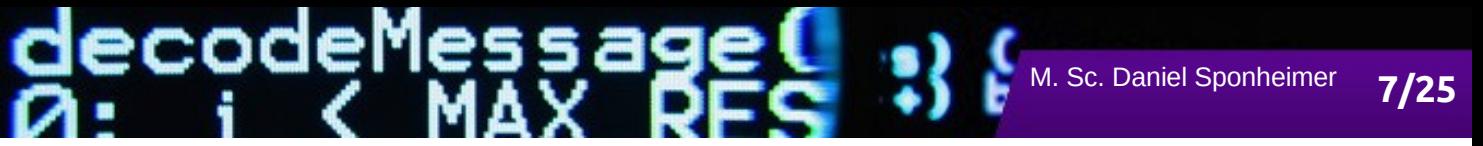

## **Account**

- Accounts gelten für die Login-Server eines Clusters
	- Ein Login-Server-Cluster ist eine Gruppe von zusammengehörenden Rechnern
	- Beispiel: Ausbildungscluster des SCI Ausbildungscluster des RHRZ
- Accounts sind gültig für das gesamte Studium

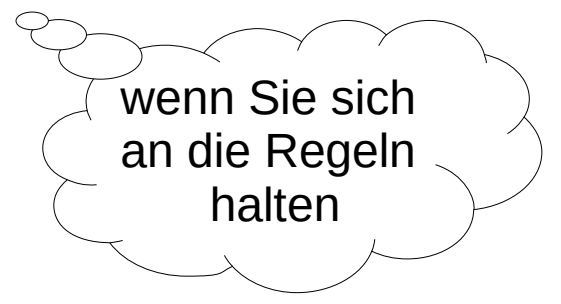

- Bitte beachten Sie die Regeln:
	- <http://sci.cs.rptu.de/rechnerzugang/ordnungen/>

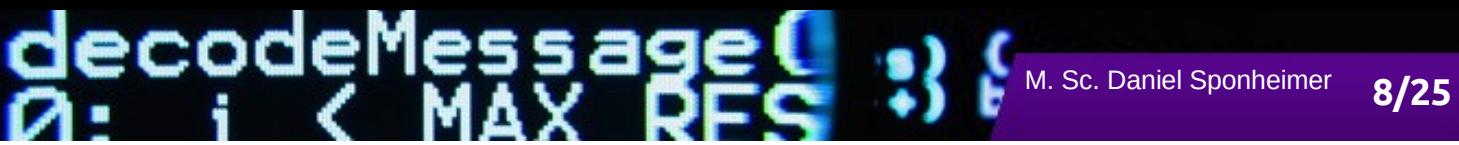

## **Server-Cluster**

• SCI-Login-Server mit LINUX

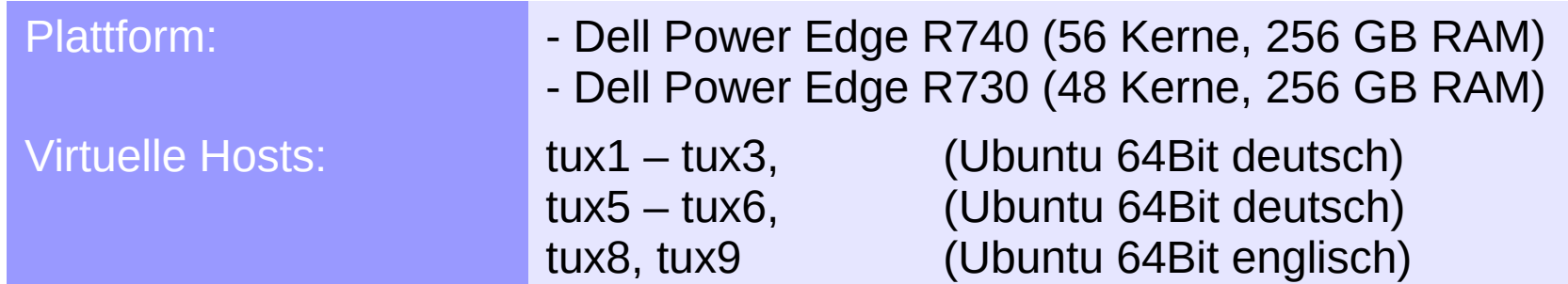

ecode e 5589 M. Sc. Daniel Sponheimer 9/25

## **Terminals**

### • Terminalräume des SCI

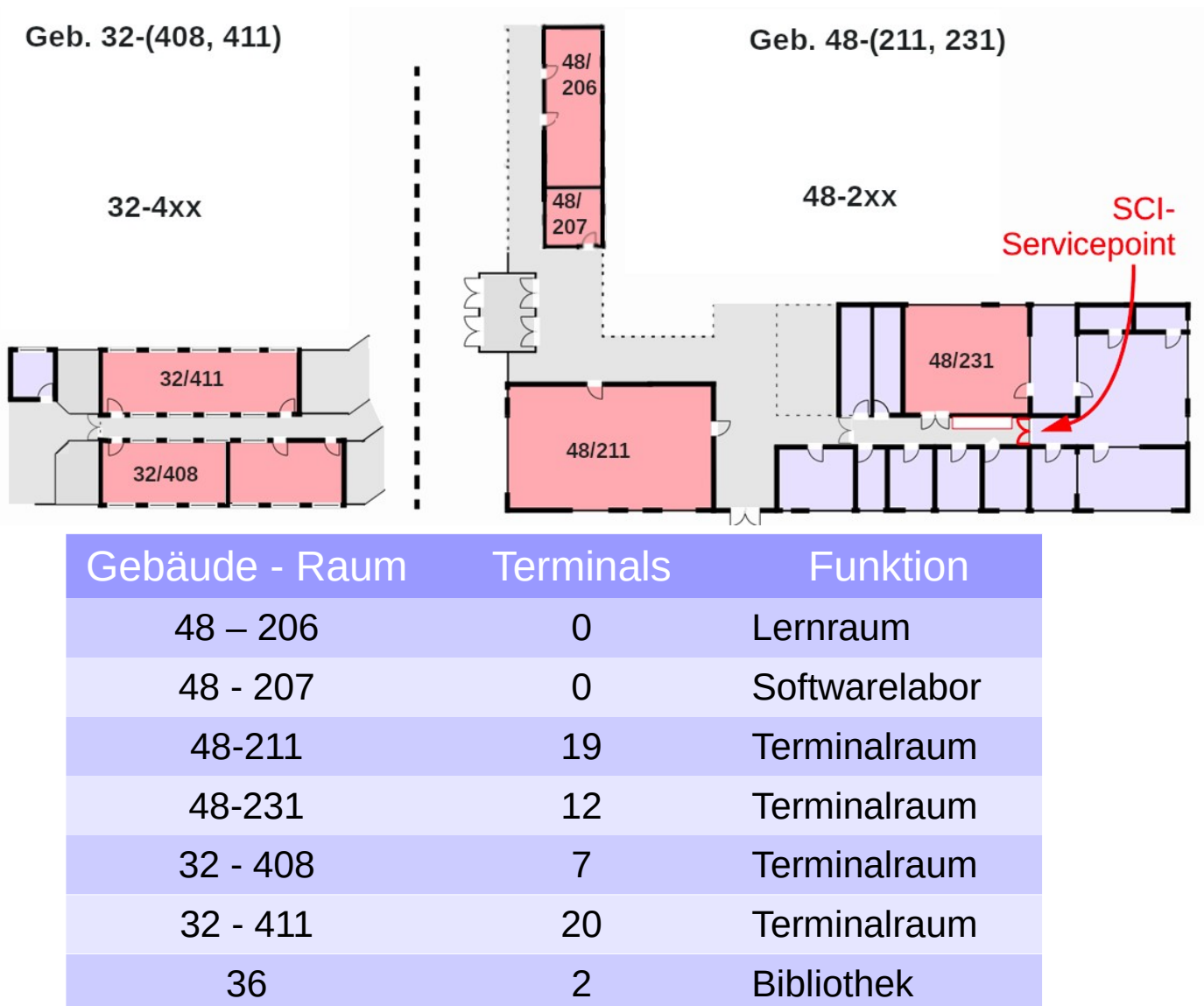

# <u>decodeMessage</u>

# **X2Go**

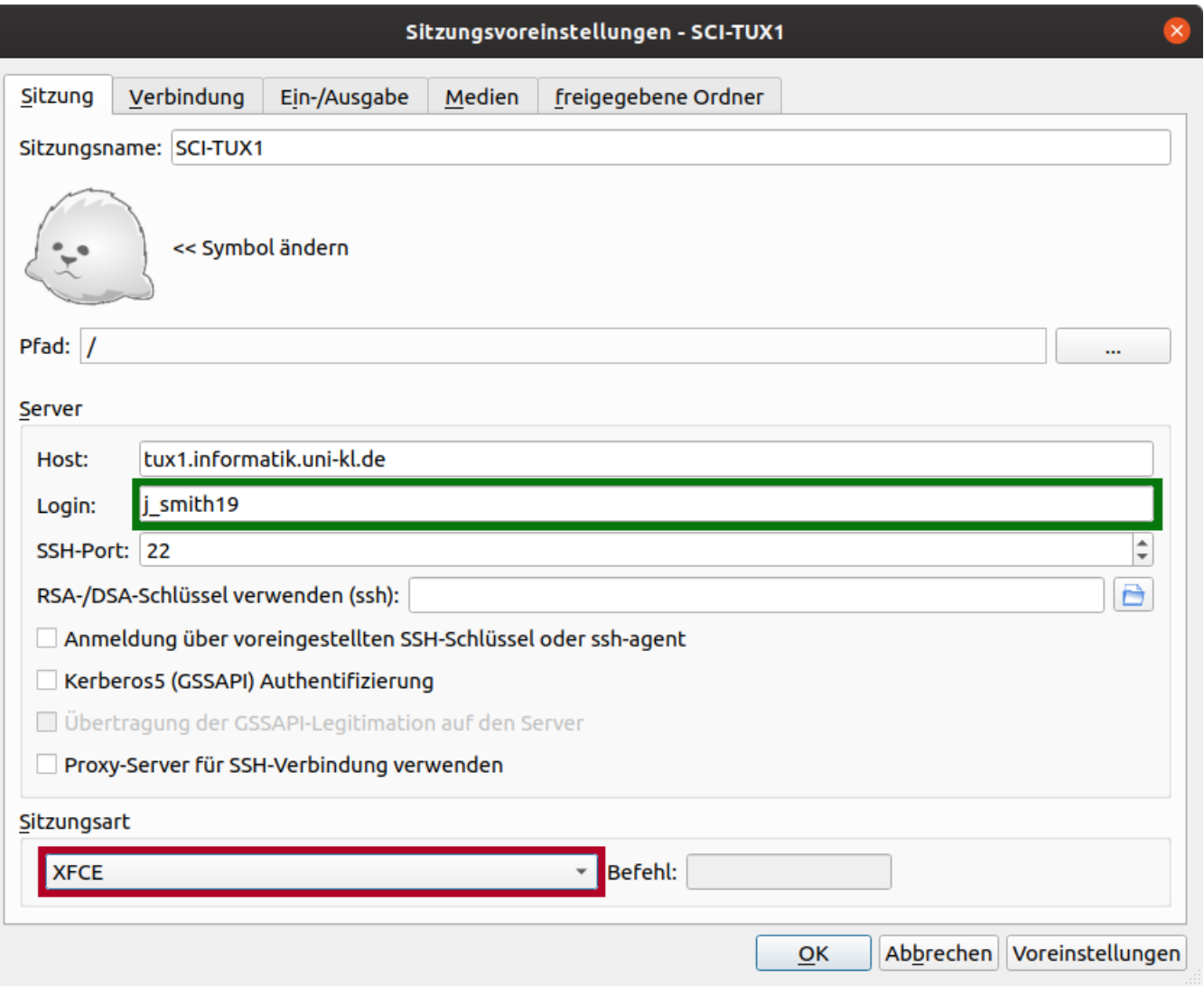

Client unter: https://wiki.x2go.org/doku.php/doc:installation:x2goclient

# gecodeMessage

M. Sc. Daniel Sponheimer 11/25

## **Sitzungsstarter**

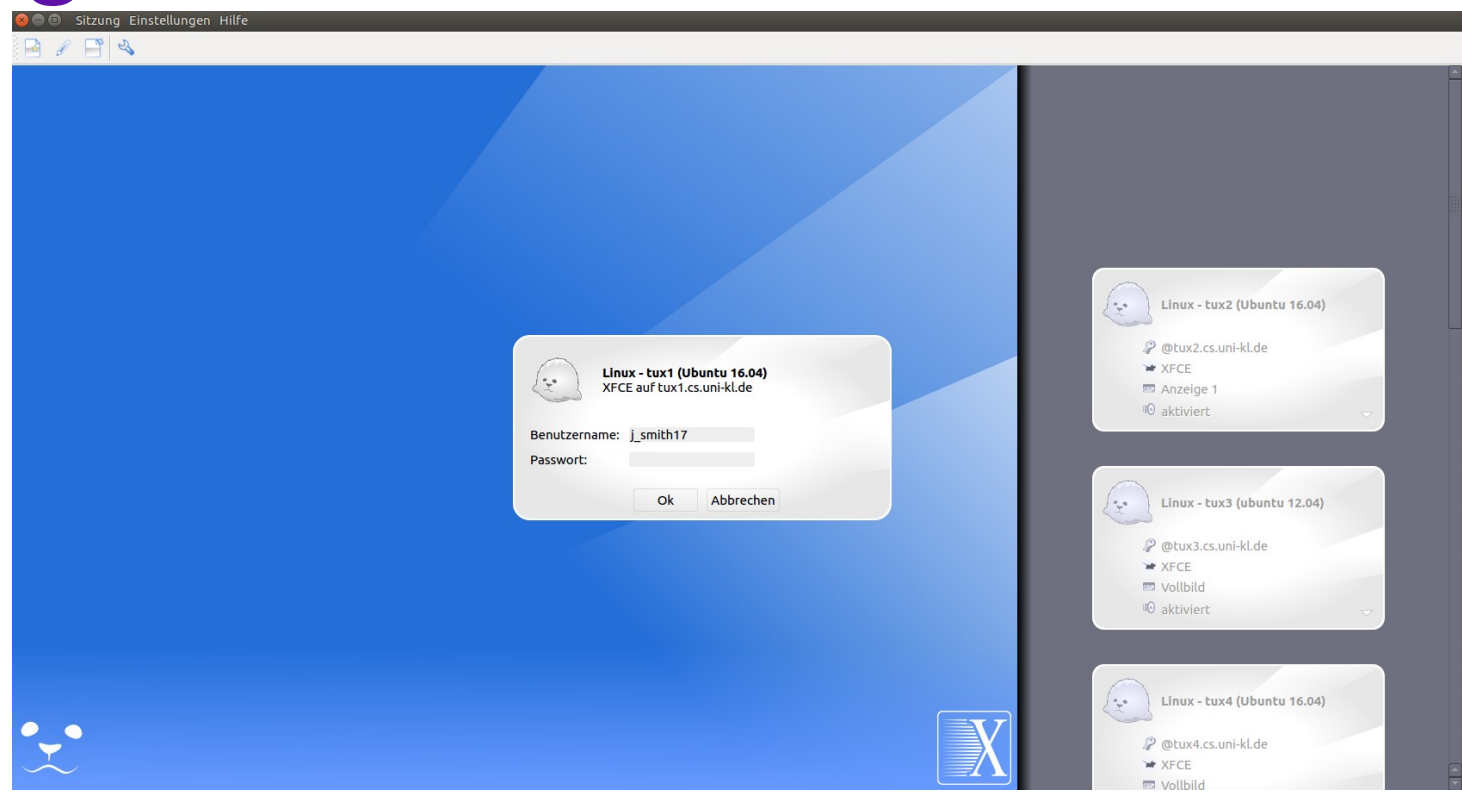

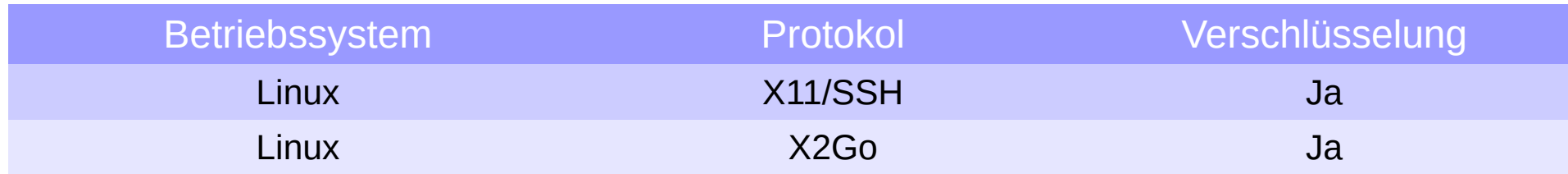

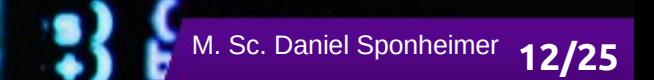

# **Systemanmeldung**

Login: Identität nennen und bestätigen ("Authentifizierung")

<u>iecodeMessag</u>

• In den Anmeldedialog Benutzerkennung und Passwort eingeben (hier: Linux).

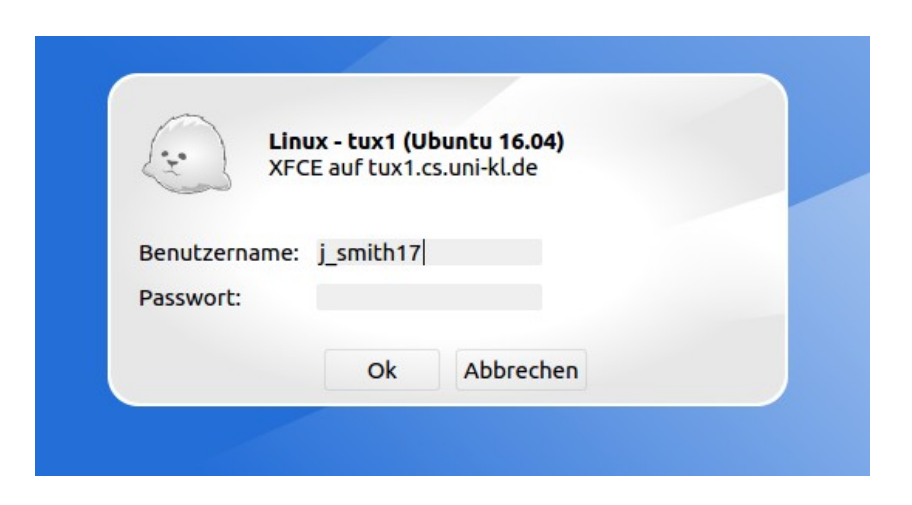

- Vorsicht!
	- Das Ausspähen des Passworts bei der Eingabe vermeiden! Passwort geheim halten!

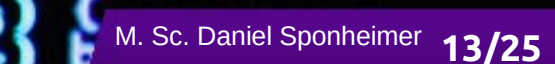

# **Arbeitsumgebung**

- Die Arbeitsumgebung steuert alle Oberflächeneigenschaften, die nicht direkt zur Applikation gehören
	- Startmenüs, Taskleisten
	- Desktop (visuelle Dateiablage), Hintergründe, Farben, ...

**decodeMessag** 

• Positionierung und Aussehen von Fenstern, Menüs, etc.

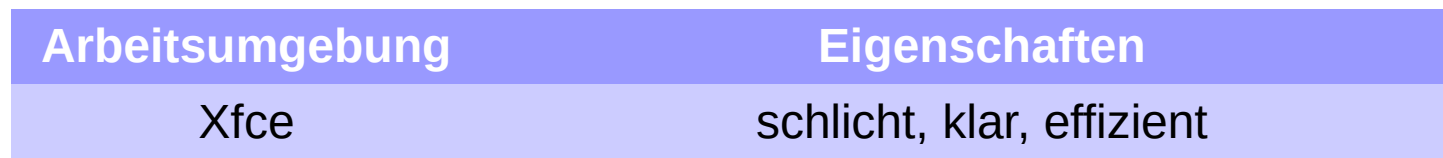

# **Arbeitsumgebung**

### **GUI-Programme**

- grafisch-interaktiv: Fenster, Menüs, Mausbedienung
- **Beispiele:** 
	- Textverarbeitung
	- **Grafikprogramm**
	- WWW-Browser
	- Dateimanager

### **Kommandozeilen-Programme**

**14/25** M. Sc. Daniel Sponheimer

- Aufruf in Kommandozeile durch Eingabe eines Kommandos
- Falls interaktiv: Bedienung per Tastatur Bsp: *Editoren (vim, pico, nano)*
- Oft nicht-interaktiv, d.h. Einflussnahme nur per Kommandozeile Bsp: *passwd, pwd, cd, ls, rm, touch, sort, javac, java, python3, gcc, make, ...* Konkret: javac aufgabe1.java

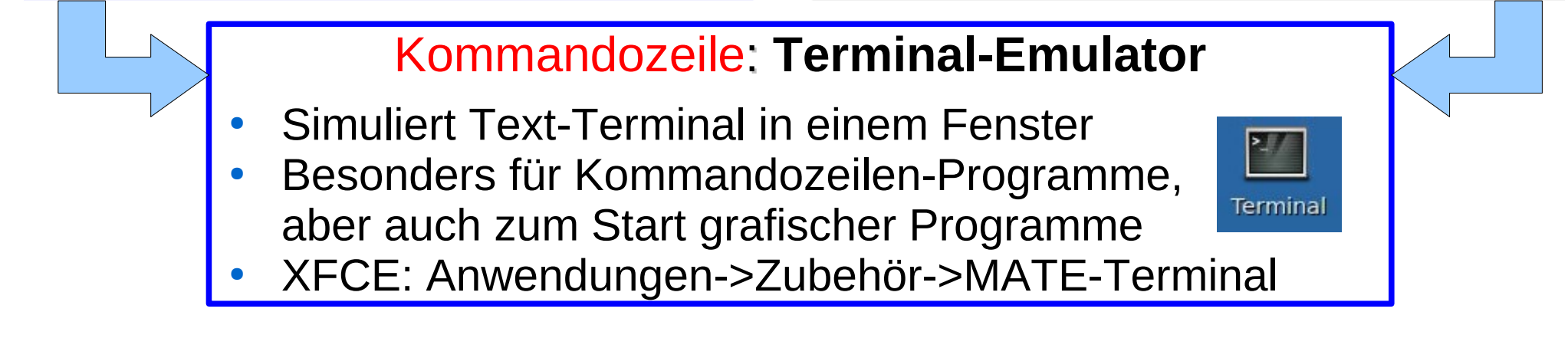

ecodeMessag

# **Arbeitsumgebung - XFCE**

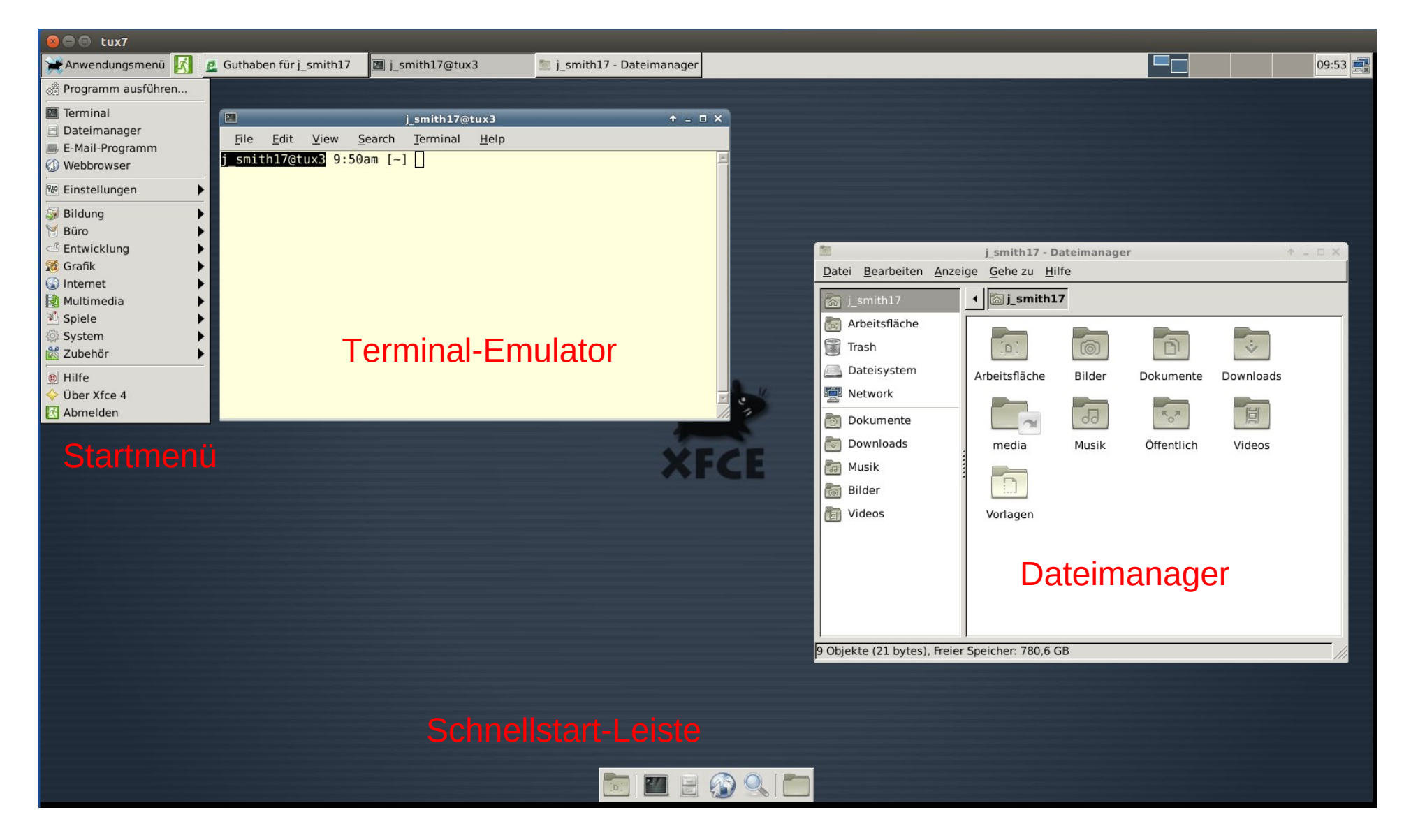

decodeMessage

M. Sc. Daniel Sponheimer 15/25

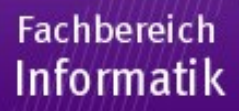

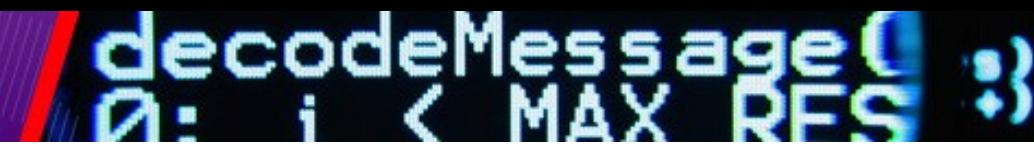

## **Anwendungen**

- WWW-Browser
	- **chromium**
- Email (Alternativen zu WebMail-Interface)
	-

• **thunderbird** (von Mozilla, viele Add-Ons)

M. Sc. Daniel Sponheimer 16/25

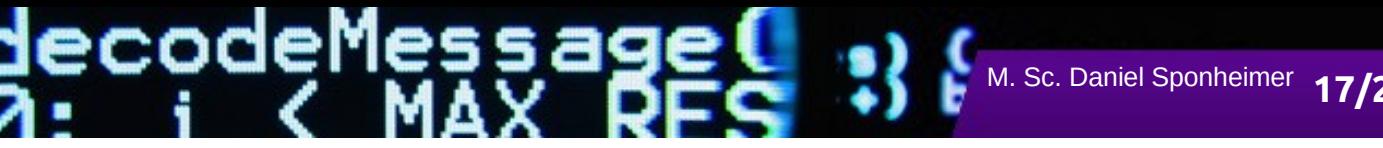

# **Anwendungen**

- LibreOffice (OpenOffice)
	- Textverarb., Tabellenkalk., Präsentation, Grafik, ...
	- freie Alternative zu MS-Office
	- für Linux und Windows (selbe Bedienung, selbes Dateiformat)
	- auch für Privatrechner legal kostenlos
- Atril, qpdfview (PDF-Reader)
	- Schneller und sicherer als AcrobatReader
- GIMP (Bildbearbeitungs-Programm)
	- für Linux und Windows (selbe Bedienung, selbes Dateiformat)
	- auch für Privatrechner legal kostenlos
	- freie Alternative zu Photoshop

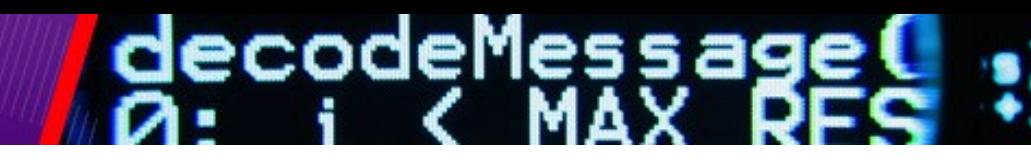

M. Sc. Daniel Sponheimer 18/25

## **Remote-Zugang**

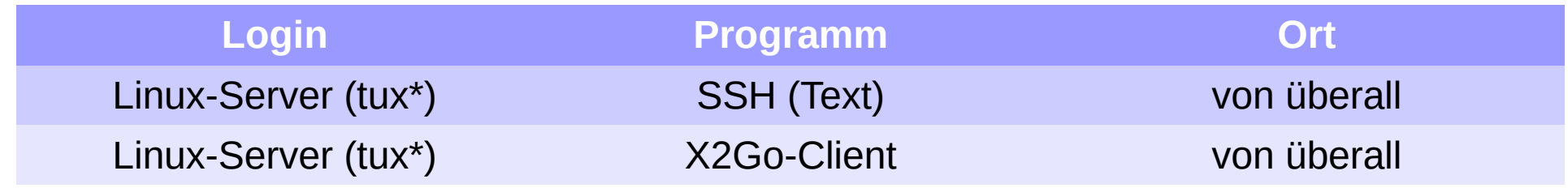

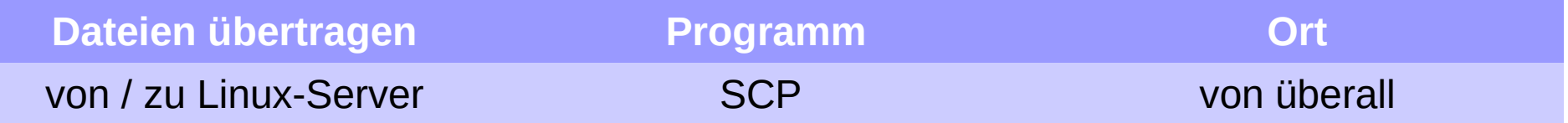

- Weitere Informationen
	- <http://sci.cs.rptu.de/rechnerzugang/remote>

# **Drucken am SCI**

Schwarzweiß-Laserdrucker A4 (Postscript)

lecodeMessag

- **Druckername scibw: einseitig (auch: scibwt32411, scibwt48211)**
- Druckername **scibwd**: doppelseitig (auch: **scibwt32411d**, **scibwt48211d**)
- Kosten (Druckquota)
	- 1,50 EUR Gutschrift pro Monat  $($ max. 4,50 €)
	- zusätzliche Einzahlung (Nachkauf) möglich
	- **Kosten einseitig: 4 ct pro Seite (also 20 ct für 5 Seiten)**
	- Kosten doppelseitig: 3 ct pro Seite (also 15 ct für 5 Seiten)

= Terminalraumdrucker

**M. Sc. Daniel Sponheimer** 

Nur sinnvolle Ausdrucke! Papierformat: A4!

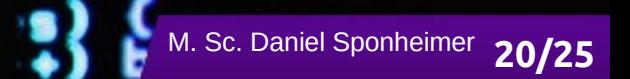

# **Drucken am SCI**

- Papercut
	- Erreichbar aus dem Uni-Netz unter [https://sci-print.cs.rptu.de:9192](https://sci-print.cs.rptu.de:9192/)
	- Drucken von PDF-Dateien über das Webinterface
	- Druckaufträge freigeben
	- Druckquota anzeigen
- Druckausgabe abholen vor dem SCI-Servicepoint **(48-226)**

lecodeMessag

Besondere Regeln zu den Terminalraumdruckern beachten! [http://sci.cs.rptu.de/dienste/drucken/drucker\\_tr/](http://sci.cs.rptu.de/dienste/drucken/drucker_tr/)

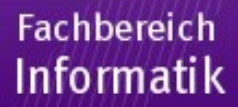

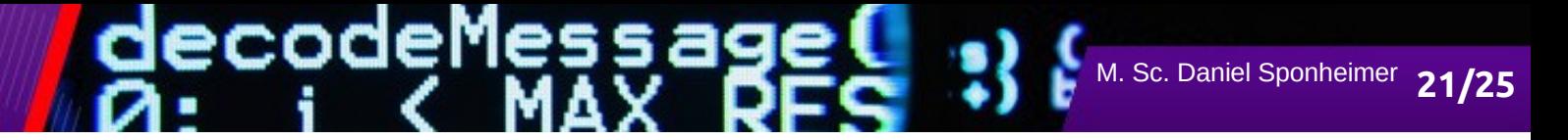

## **Passwörter**

- Passwort **ändern**:
	- separate Passwörter für Linux, Windows und Mail
	- Passwort ändern, wenn Gefahr besteht, dass andere es kennen
	- Linux: über **https://sci-accounts.cs.rptu.de**
- Passwortqualität:
	- nicht erratbar durch **Wörterbücher** (keine Namen, Worte, etc.)
	- nicht erratbar durch **Bekannte** (keine Spitznamen, etc.)
	- nicht erratbar durch **Brute-Force-Attacken** (stupides Probieren)
		- nicht zu kurz
		- hohe **Entropie**: Mischung von Groß-/Kleinbuchstaben,

Ziffern und Sonderzeichen

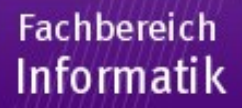

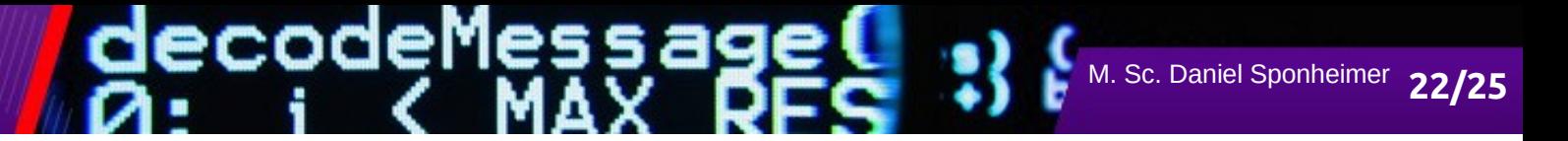

# **Sicherheit**

- Passwort geheim halten und im Zweifelsfall auch mal ändern
- Unterschiedliche Passworte für verschiedene Accounts
	- Ggf. Passwortmanager verwenden
- Passwort nicht dem falschen Server oder Dienst verraten
- Terminal nicht unbeaufsichtigt eingeloggt lassen!
	- Bei kurzer Abwesenheit Terminal sperren: **xlock** "oder im Menü "Bildschirm sperren" bzw. "Lock Screen"

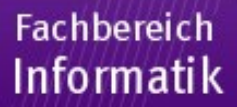

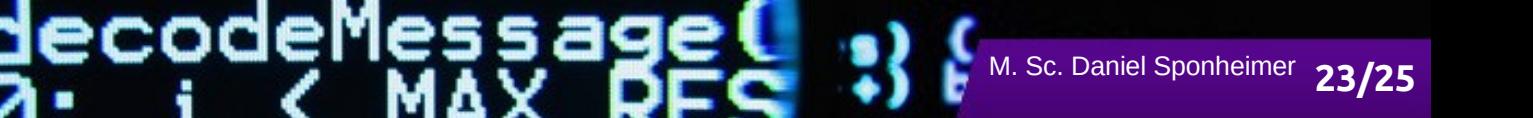

# **Sicherheit**

- Bei Passworteingabe immer nur **sichere Dienste verwenden**!
	- ssh, scp, sftp, HTTPS, POPS/IMAPS

(also Protokollvariante mit **SSL** oder **TLS**)

- Keine Schreibrechte (w) für Gruppen (g) oder andere Benutzer (o) auf Dateien im Home-Verzeichnis!
	- "**chmod -R go-w ~**"
	- und am besten zusätzlich

```
"chmod go-rwx ~"
```
• Vorsicht vor Programmdateien fremder Benutzer!

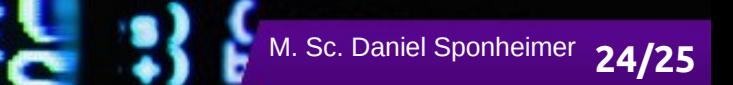

# **Übung zur Rechnereinführung**

**decodeMessag** 

### **Ziele**

- Erste Schritte unter Linux
- Was gibt es hier besonderes
- Mailkonto einrichten und testen
- Anfangsprobleme sofort lösen

**Format:** Pratkische Aufgaben (20-40 Minuten)

**Zeit/Ort:** Freie Zeiteinteilung, remote oder in den Terminalräumen

### **Bei Problemen:**

- E-Mail an [sci@cs.rptu.de](mailto:sci@cs.rptu.de)
- im SCI vorbeikommen und fragen

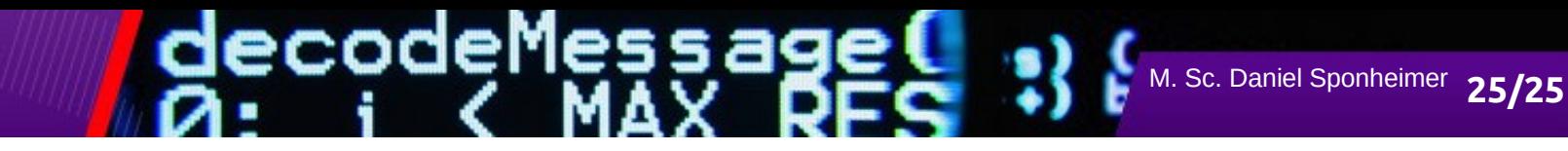

# **Kontakt:**

● **SCI-Büro (Service Point)**

Gebäude 48, Raum 226

Mo – Do 9:00 – 16:00 Fr. 9:00 – 13:00

### ● **Web**

[https://sci.cs.rptu.de](https://sci.cs.rptu.de/)

● **E-Mail**

[sci@cs.rptu.de](mailto:sci@cs.rptu.de)

● **Telefon**

0631 – 205 2655